# MAZE

## HOW CAN YOU USE SCRATCH TO BUILD AN INTERACTIVE GAME?

In this project, you will create a game. This game includes interactions between sprites, score, and levels. You move a sprite from the start of a maze to the end without touching the walls.

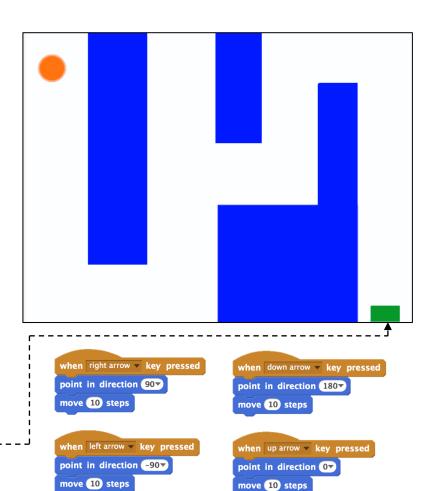

#### **START HERE**

Draw a maze-like background and use different colors for the walls and end-of-maze marker.

🗅 Add a sprite.

□ Make your game interactive! -----

### These scripts give the player control over sprite movement in the maze.

#### THINGS TO TRY

Add multiple levels to your game! This can be done through the use of different backdrops and using braodcast blocks to trigger the next level.

- Use the make a variable block to keep score!
  Experiment with timer blocks to add new challenges to your maze!
- go to x: -205 y: 147 This tells your sprite where to begin and marks the start of the maze.

when 🟓 clicked

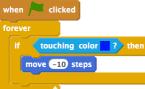

This will cause your sprite to bounce off the blue walls of the maze.

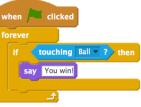

This tells the end-of-maze sprite that players win when the ball touches this sprite.

#### **BLOCKS TO PLAY WITH** score pick random 1 to 10 vhen space v key pressed set score v to 0 touching 🔽 ? vhen up arrow v key pressed change score 🔻 by 1 touching color ? when m 🔻 key pressed show variable score color is touching ? reset timer when I receive message1 hide variable score 🔻 timer

#### FINISHED?

- + Add your project to the Games Studio: http://scratch.mit.edu/ studios/487504
- + Swap games with a partner and walk each other through your creations.